# **Foreman - Feature #12962**

# **Xenserver unattended Template**

12/31/2015 01:27 AM - Keerthiraja SJ

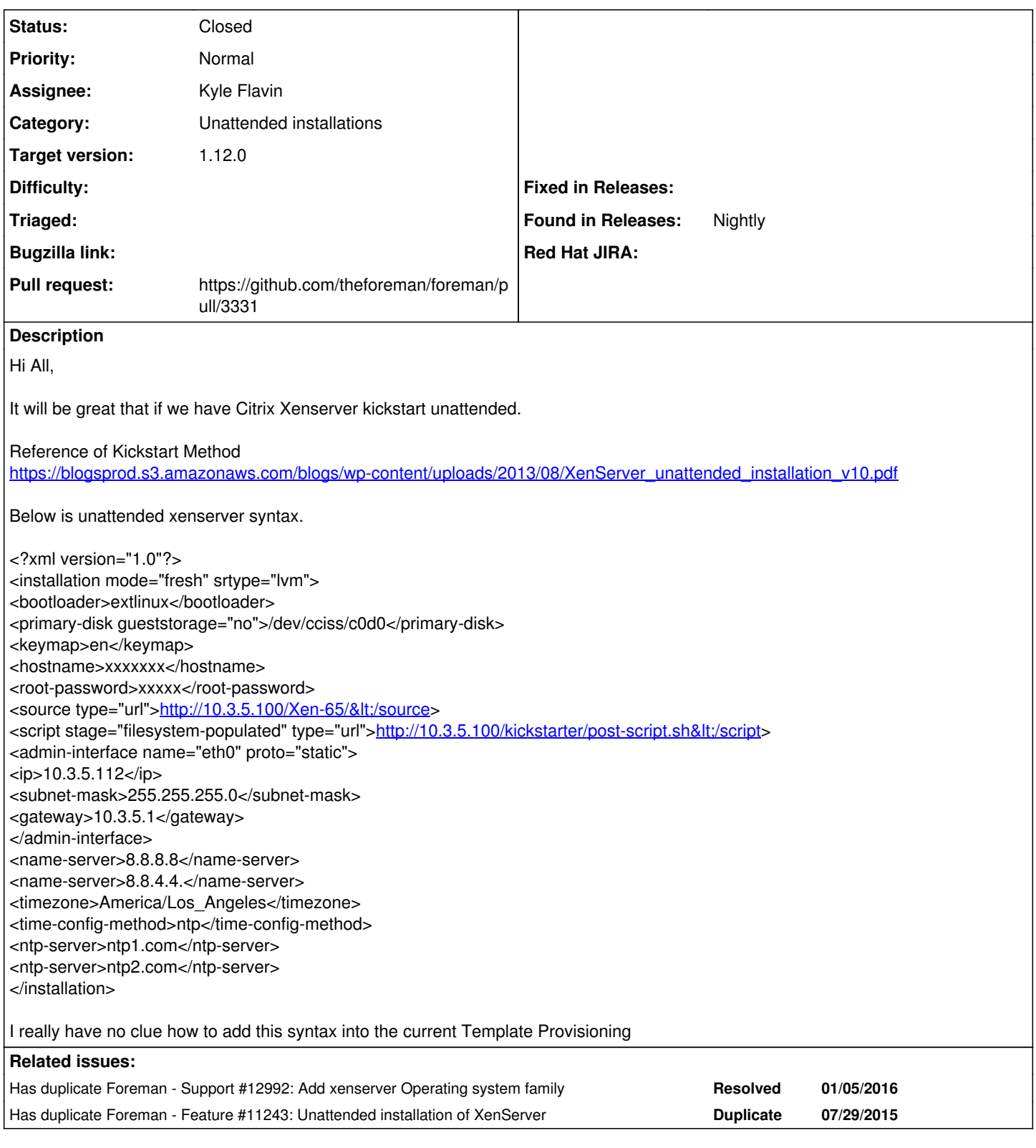

## **Associated revisions**

**Revision 7cac0899 - 03/29/2016 09:35 AM - Kyle Flavin**

fixes #12962 - Add Xenserver to list of supported OS families.

Templates are included in community-templates repo.

## **History**

#### **#1 - 12/31/2015 12:03 PM - Anonymous**

Hi,

for this to work one would need to implement XenServer as an operating system into Foreman. I did start this: [https://github.com/mmoll/foreman/tree/xenserver\\_os](https://github.com/mmoll/foreman/tree/xenserver_os) <https://github.com/mmoll/community-templates/tree/xenserver> However, I lack the time finishing this. If you want to pick this up, it would be greatly appreciated!

### **#2 - 01/04/2016 06:18 AM - Keerthiraja SJ**

I tried today with this but there seems to be some issue.

First when I provided the kickstart the token prepared but the kernel and the image file copied to /var/lib/tftpd is empty its not copying from the url I gave.

After I copied the xen.gz and the kernel / image manually to /var/lib/tftpd then it started to kicktstart but it fails because the anwserfile seems to be issue.

Below is from the foreman /unattended/provision?token=15a27f21-07c6-41c2-b23f-df3bafae61c9

append xen.gz(copied manually) dom0\_max\_vcpus=4 dom0\_mem=752M com1=115200,8n1 console=com1, vga --boot/XenServer-6.5-x86\_64-vmlinuz xencons=hvc console=hvc0 console=tty0 answerfile=http://kickboxer.las.collab.net:80/unattended/provision?token=15a27f21-07c6-41c2-b23f-df3bafae61c9 install -- boot/XenServer-6.5-x86\_64-initrd.img

<?xml version="1.0"?> <installation mode="fresh" srtype="lvm"> <primary-disk gueststorage="yes">sda</primary-disk> <keymap>en</keymap> <hostname>xenserver001</hostname> <root-password type="hash">\$5\$CQ0R4MM7\$qdZvQ.cRPAhzLnCcBR8WeHZmdYvuhyk2ai.krcqm479</root-password> <source type=""></source> (Its not appending the source file path) <admin-interface name="xenserver001.xx.xx.net" proto="static"> <ip>10.202.200.101</ip> <subnet-mask>255.255.255.0</subnet-mask> <gateway>10.202.200.1</gateway> </admin-interface> <name-server>8.8.8.8</name-server> <name-server>8.8.4.4</name-server> <ntp-server>pool.ntp.org</ntp-server> <timezone>Europe/Berlin</timezone> <time-config-method>ntp</time-config-method> <script stage="installation-complete" type="url"> <http://foreman.xx.net:80/unattended/finish?token=15a27f21-07c6-41c2-b23f-df3bafae61c9> </script> </installation>

## **#3 - 01/05/2016 01:37 AM - Keerthiraja SJ**

I find some clue after a troubleshoot.

On foreman while creating the Installation Media and Operating system Which Operating system family should I have to choose if I choose redhat / debian family it looks the file on that order.

E. [2016-01-04T22:19:58.560662 [#4968\]](https://projects.theforeman.org/issues/4968) ERROR -- : TFTP: Failed to fetch boot file: Permission denied -/var/lib/tftpboot/boot/XenServer-6.5-x86\_64-linux E, [2016-01-04T22:20:53.414445 [#4968\]](https://projects.theforeman.org/issues/4968) ERROR -- : [6610] <http://opsyum.collab.net/Xen65/dists//main/installer-amd64/current/images/netboot/debian-installer/amd64/linux>:

Because of the family it checking the file on that particular location of file.

#### **#4 - 01/05/2016 01:38 AM - Keerthiraja SJ**

Keerthiraja SJ wrote:

I find some clue after a troubleshoot.

On foreman while creating the Installation Media and Operating system Which Operating system family should I have to choose if I choose redhat / debian family it looks the file on that order.

E, [2016-01-04T22:19:58.560662 [#4968](https://projects.theforeman.org/issues/4968)] ERROR -- : TFTP: Failed to fetch boot file: Permission denied - /var/lib/tftpboot/boot/XenServer-6.5-x86\_64-linux E, [2016-01-04T22:20:53.414445 [#4968](https://projects.theforeman.org/issues/4968)] ERROR -- : [6610] [http://192.168.1.1/Xen65/dists//main/installer-amd64/current/images/netboot/debian-installer/amd64/linux:](http://192.168.1.1/Xen65/dists//main/installer-amd64/current/images/netboot/debian-installer/amd64/linux) Because of the family it checking the file on that particular location of file.

#### **#5 - 03/15/2016 07:03 PM - The Foreman Bot**

*- Status changed from New to Ready For Testing*

*- Pull request https://github.com/theforeman/foreman/pull/3331 added*

#### **#6 - 03/15/2016 07:23 PM - Kyle Flavin**

I've added a pull request to add Xenserver OS family support, based on mmoll's original work:<https://github.com/theforeman/foreman/pull/3331>

I didn't add any default Xen templates, but I can if that's desirable.

### **#7 - 03/29/2016 09:33 AM - Dominic Cleal**

- *Assignee set to Kyle Flavin*
- *translation missing: en.field\_release set to 136*

#### **#8 - 03/29/2016 10:02 AM - Anonymous**

- *Status changed from Ready For Testing to Closed*
- *% Done changed from 0 to 100*

Applied in changeset [7cac0899f5c747292e875502eb3f18aa4c9fc920.](https://projects.theforeman.org/projects/foreman/repository/foreman/revisions/7cac0899f5c747292e875502eb3f18aa4c9fc920)

## **#9 - 07/10/2016 09:37 PM - Anonymous**

*- Has duplicate Support #12992: Add xenserver Operating system family added*

## **#10 - 10/09/2016 08:58 AM - Anonymous**

*- Has duplicate Feature #11243: Unattended installation of XenServer added*